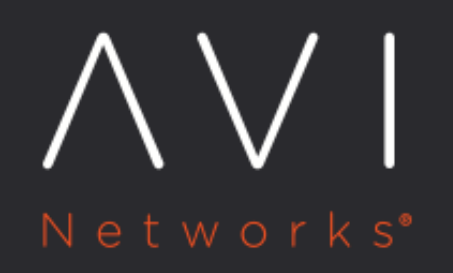

**Installing Avi** Vantage for a Linux **Server Cloud** 

Avi Technical Reference (v20.1)

Copyright © 2021

# Installing Avi Vantage for a Linux Server Cloud **Since Many 12** New online

## **Overview**

This article describes how to install Avi Vantage in a Linux server cloud. Avi Vantage is a software-based solution that provides real-time analytics and elastic application delivery services, including user-to-application timing, SSL termination, and load balancing. Installing Avi Vantage directly onto Linux servers leverages the raw horsepower of the underlying hardware without the overhead added by a virtualization layer.

#### Notes:

VMware recommends that users disable hyperthreading (HT) in the BIOS of the Linux servers upon which Avi runs prior to installing Avi Vantage on them. It does not get changed often, but RHEL, OEL and CentOS may map physical and hyperthreaded cores differently. Rather than basing its decision on the behaviour or characteristics of a core, Avi Vantage has a predictive map of the host OS via which it skips or ignores hyperthreaded cores. When an OS gets upgraded, this map might change, which means we might be utilizing a HT core instead of a virtual core, which in turn will impact performance.

## **Docker Container**

The Avi Vantage Linux server cloud solution uses containerization provided by Docker for support across operating systems and for easy installation.

## **Deployment Topologies**

Avi Vantage can be deployed onto a Linux server cloud in the following topologies. The minimum number of Linux servers required for deployment depends on the deployment topology. A three-Controller cluster is strongly recommended for production environments.

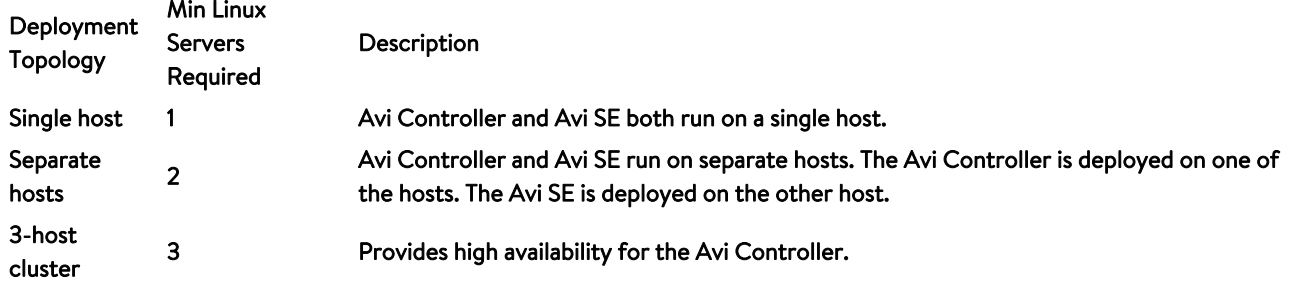

A single instance of the Avi Controller is deployed on each host. At any given time, one of the Avi Controllers is the leader and the other 2 are followers.

### **Single-host Deployment**

Single-host deployment runs the Avi Controller and Avi SE on the same Linux server. This is the simplest topology to deploy. However, this topology does not provide high availability for either the Avi Controller or Avi SE.

Note: In single-host mode, in-band management is not supported.

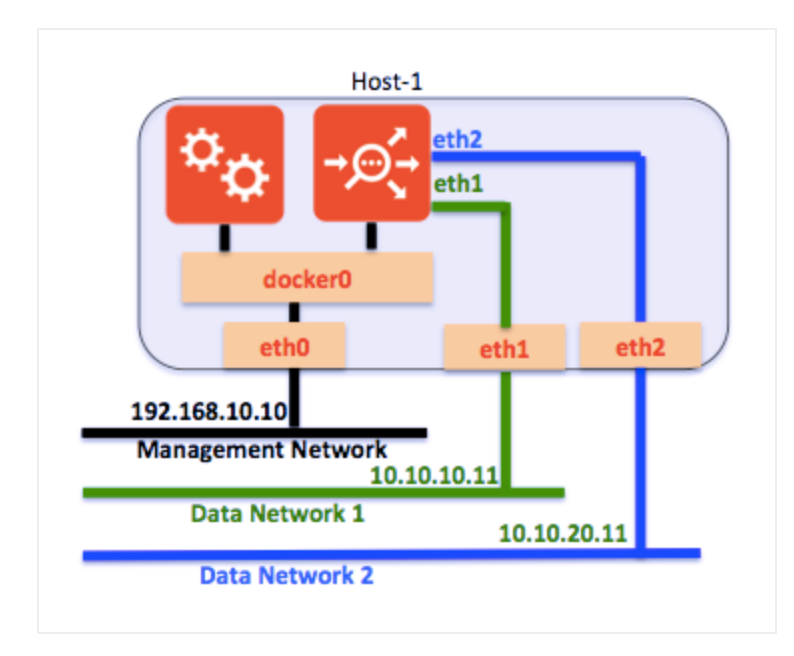

## **Two-host Deployment**

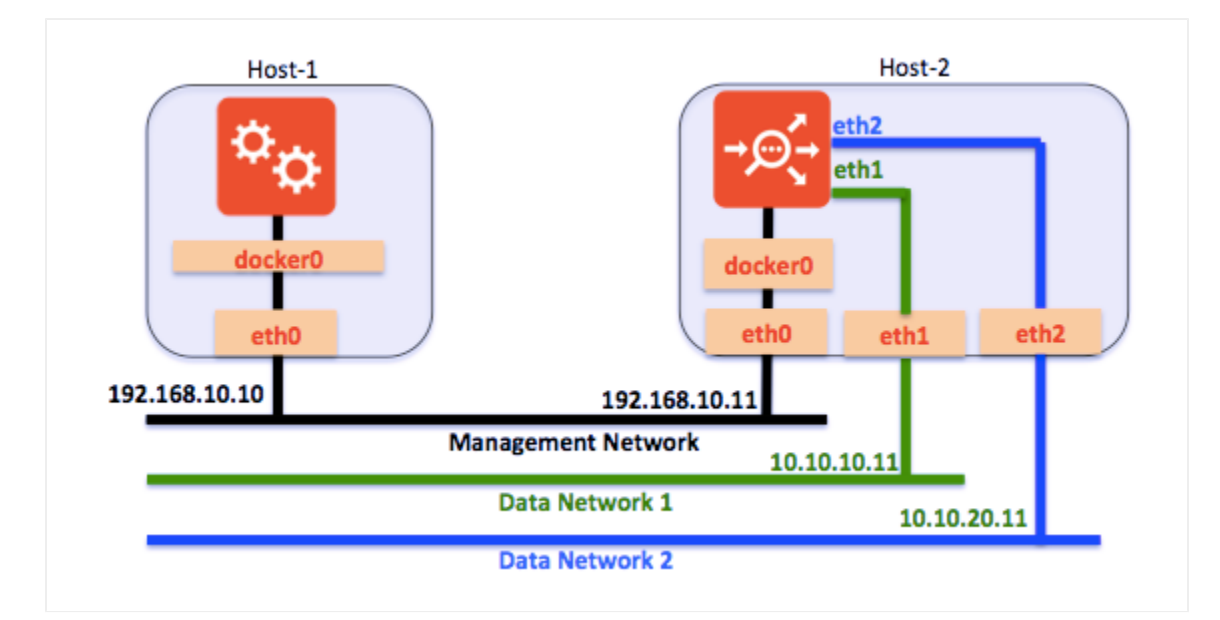

Two-host deployment runs the Avi Controller on one Linux server and the Avi SE on another Linux server.

## **Three-host Cluster Deployment**

Three-host deployment requires a separate instance of the Avi Controller on each of 3 Linux servers.

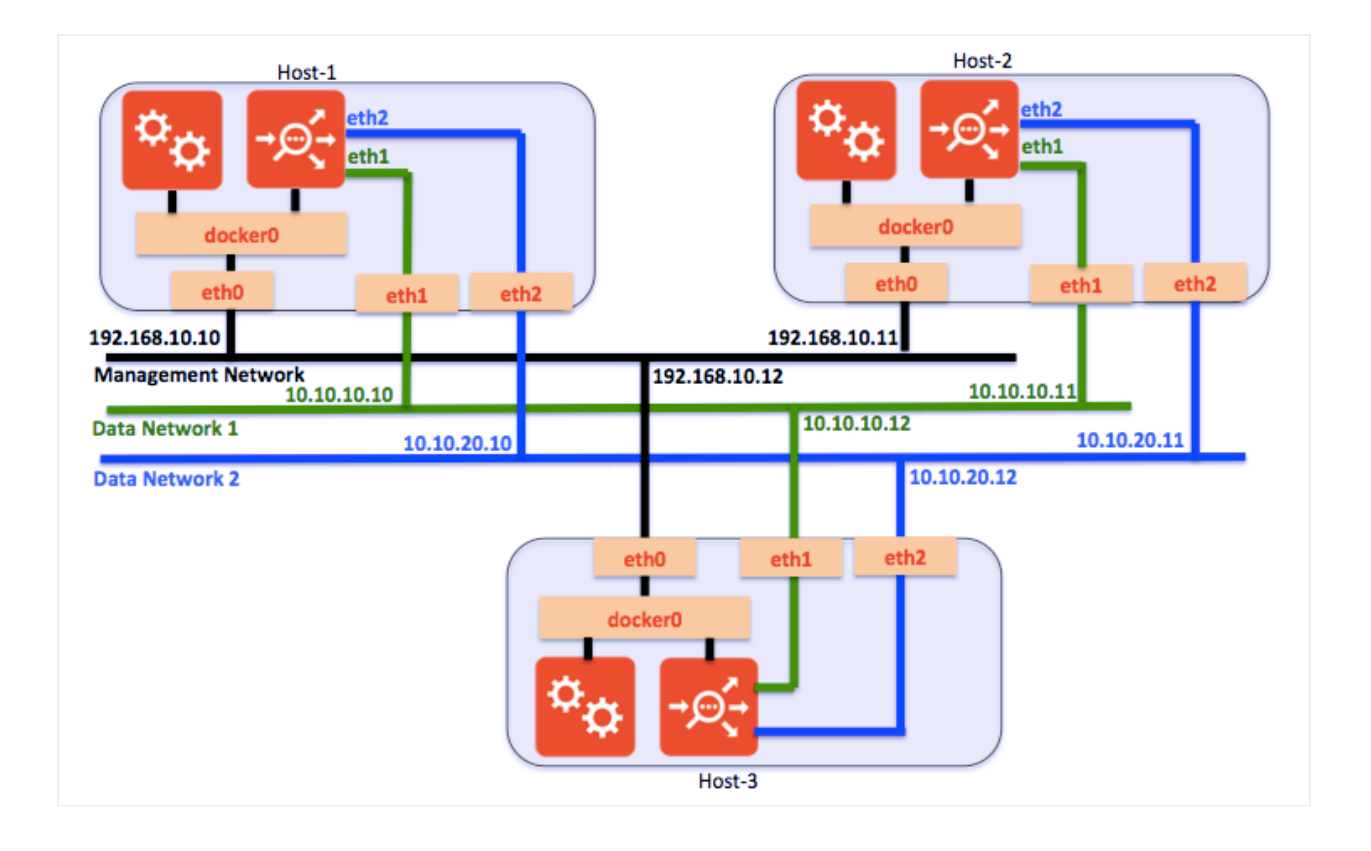

In a 3-host cluster deployment, one of the Avi Controller instances is the leader. The other 2 instances are followers. If the leader goes down, one of the followers takes over so that control-plane functionality for users is continued.

## **Deployment Prerequisites**

This section lists the minimum requirements for installation.

### **Hardware Requirements**

Each Linux server to be managed by Avi Vantage must meet at least the following physical requirements:

IOMMU should be turned off if SE has to be used in DPDK mode.

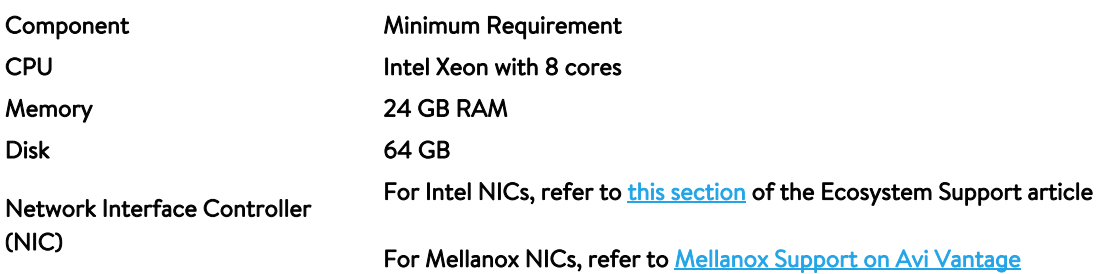

Note: IOMMU can be turned off through BIOS or by specifying intel\_iommu=off or amd\_iommu=off based on the architecture type in kernel command line of the host. For more details on linux drivers, refer to [Linux Drivers.](https://doc.dpdk.org/guides/linux_gsg/linux_drivers.html)

### **Software Requirements**

Installation of Avi Vantage for a Linux server cloud also requires the following software:

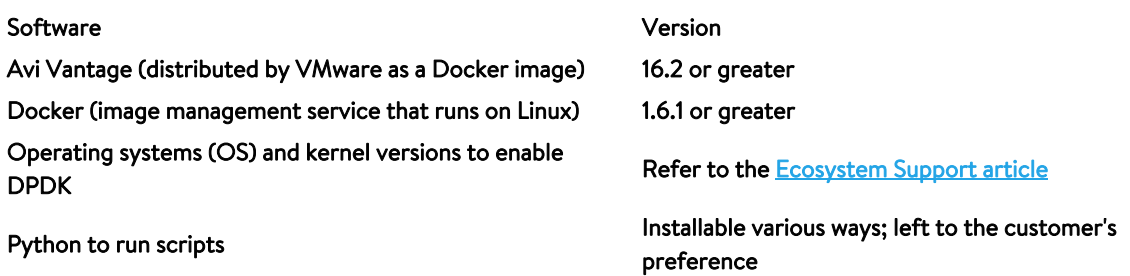

Notes: \* You can place the Avi Controller and Service Engine containers on the same host starting only from RHEL version 7.4. If co-located on the same host, restarting either container will fail for RHEL versions prior to 7.4. For more details on supported versions of RHEL, refer to **[Ecosystem Support](https://avinetworks.com/docs/20.1//system-requirements-ecosystem/)** guide. \* It is mandatory to disable SELinux when deploying the Controller as a Podman instance. By default, SELinux is enabled in CentOS/RHEL. The required steps are:

- 1. Log into the host machine as root.
- 2. Invoke the <u>[getenforce](http://man7.org/linux/man-pages/man8/getenforce.8.html)</u> command to determine whether SELinux is enforcing, permissive, or disabled.
- $\bm{\beta}.$  If the output of <code>getenforce</code> is either <code>permissive</code> or <code>disabled,</code> nothing more need be done. If the output is enforcing, perform all subsequent steps.
- **4. Open the** /etc/selinux/config **file (in some systems, open** /etc/sysconfig/selinux **instead).**
- 5. Change the line SELINUX=enforcing to SELINUX=permissive.
- 6. Save and close the file.
- 7. Reboot the system

Default port assignments are as shown below. If these are in use, chose alternative ports for the purposes listed.

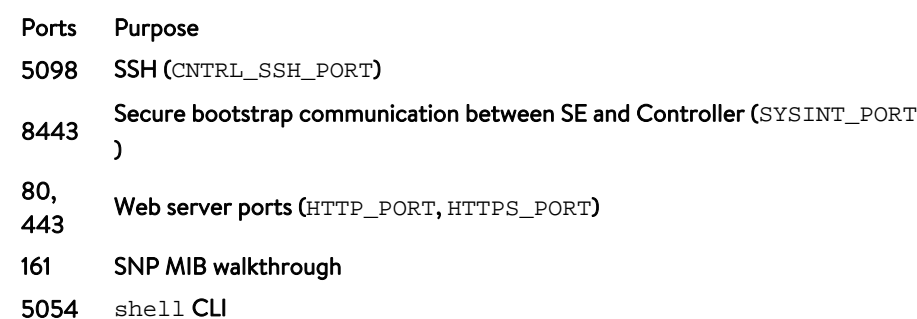

## **Requirement for Installation of libselinux-python**

Installation of libselinux-python is required only if all the following conditions met.

- 1. The host runs with OEL 6.9 or prior.
- 2. The host uses " $\operatorname{\mathsf{selinvx}}$  for security.

## **Installation**

To install Avi Vantage, some installation tasks are performed on each of the Linux hosts:

Avi Controller host ? The installation wizard for the Avi Controller must be run on the Linux server that will host it. If deploying a 3-host cluster of Avi Controllers, run the wizard only on the host that will be the cluster leader. (The cluster can be configured at any time after installation is complete.)

## **Installation Workflow**

Avi Vantage deployment for a Linux server cloud consists of the following:

- $\it 1.$  Install the Docker platform (if not already installed). On Ubuntu, the command line would be:  $\rm apt-get~install$ docker.io
- 2. Install the NTP server on the host OS.
- 3. Install the Avi Controller image onto a Linux server.
- 4. Use the setup wizard to perform initial configuration of the Avi Controller:
	- Avi Vantage user account creation (your Avi Vantage administrator account)
	- DNS and NTP servers
	- Infrastructure type (Linux)
	- SSH account information (required for installation and access to the Avi SE instance on each of the Linux servers that will host an Avi SE)
	- Avi SE host information (IP address, DPDK, CPUs, memory)
	- Multitenancy support

The SSH, Avi SE host, and multitenancy selections can be configured either using the wizard or later, after completing it. (The wizard times out after a while.) This article provides links for configuring these objects using the Avi Controller web interface.

Detailed steps are provided below.

### **1. Install Docker**

Refer to the Docker Installation article, which covers

- Docker Editions
- Getting the installation images for various Linux variants
- Selecting a storage driver for Docker
- Verifying your Docker installation

### **2. Install NTP Server on Host Operating System**

Install NTP server using the following command: sudo yum install ntp

### **3. Install Avi Controller Image**

1. Use SCP to copy the .tgz package onto the Linux server that will host the Avi Controller:

scp docker\_install.tar.gz root@Host-IP:/tmp/

2. Use SSH to log into the host:

ssh root@Host-IP

*3.* Change to the /tmp directory:

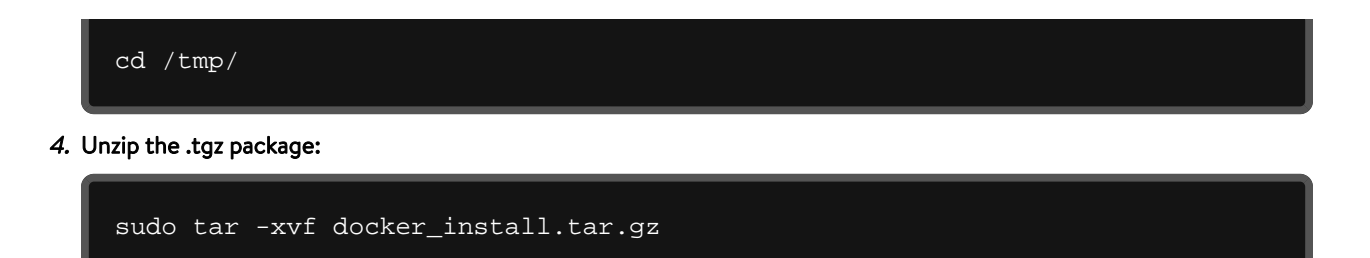

- 5. Run the  ${\tt setup.py}$  script. It can be run in interactive mode or as a single command string.
	- If entered as a command string, the script sets the options that are included in the command string to the specified values, and leaves the other values set to their defaults. Go to Step 6.
	- In interactive mode, the script displays a prompt for configuring each option. Go to Step 7.

Note: To ensure proper operation of the avi\_baremetal\_setup.py script in either steps 6 or 7, the locale must be set to English. Use the LANG=en\_US.UTF-8 command.

6. To run the setup script as a single command, enter a command string such as the following:

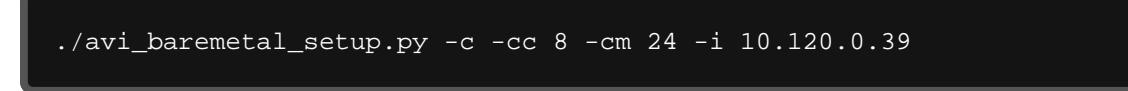

The options are explained in the CLI help:

```
avi_baremetal_setup.py [-h] [-d] [-s] [-sc SE_CORES] [-sm SE_MEMORY_MB] [-c]
-d, --dpdk mode Run SE in DPDK Mode. Default is False
-s, --run_se Run SE locally. Default is False
-sc SE_CORES, --se_cores SE_CORES
Cores to be used for AVI SE. Default is 1
-sm SE_MEMORY_MB, --se_memory_mb SE_MEMORY_MB
Memory to be used for AVI SE. Default is 2048
-c, --run_controller Run Controller locally. Default is No
-cc CON_CORES, --con_cores CON_CORES
Cores to be used for AVI Controller. Default is 4
-cm CON_MEMORY_GB, --con_memory_gb CON_MEMORY_GB
Memory to be used for AVI Controller. Default is 12
-i CONTROLLER_IP, --controller_ip CONTROLLER_IP
Controller IP Address
-m MASTER_CTL_IP, --master_ctl_ip MASTER_CTL_IP
Master controller IP Address
```
 ${\mathcal{I}}$ . To run in interactive mode, start by entering  $\text{avi\_baremetal\_setup}$  .  $\text{py}.$  Here is an example:

./avi\_baremetal\_setup.pyWelcome to AVI Initialization ScriptDPDK Mode: Pre-requisites(DPDK): This script assumes the below utilities are installed: docker (yum -y install docker)

```
Supported Nics(DPDK): Intel 82599/82598 Series of Ethernet Controllers
Supported Vers(DPDK): OEL/CentOS/RHEL - 7.0,7.1,7.2Non-DPDK Mode:
Pre-requisites: This script assumes the below utilities are installed:
docker (yum -y install docker)
Supported Vers: OEL/CentOS/RHEL - 7.0,7.1,7.2Caution : This script deletes ex
Do you want to run AVI Controller on this Host [y/n] y
Do you want to run AVI SE on this Host [n] n
Enter The Number Of Cores For AVI Controller. Range [4, 39] 8
Please Enter Memory (in GB) for AVI Controller. Range [12, 125] 24
Please Enter directory path for Avi Controller Config (Default [/opt/avi/cont
Please Enter disk (in GB) for Avi Controller config (Default [30G])
Do you have separate partition for Avi Controller Metrics? If yes, please ent
Do you have separate partition for Avi Controller Client Log? If yes, please
Please Enter Controller IP 10.120.0.39
Run SE : No
Run Controller : Yes
Controller Cores : 8
Memory(mb) : 24
Controller IP : 10.120.0.39Disabling AVI Services...
Loading AVI CONTROLLER Image. Please Wait..
kernel.core_pattern = /var/crash/%e.%p.%t.coreInstallation Successful. Starti
```
8. Start the Avi Controller on the host to complete installation:

sudo systemctl start avicontroller

9. If deploying a 3-host cluster, repeat the steps above on the hosts for each of the other 2 Controllers.

Note: Following reboot, it takes about 3 to 5 minutes before the web interface becomes available. Until the reboot is complete, web interface access will appear to be frozen. This is normal. Starting with Avi Vantage release 16.3, reboot is not required.

## **DHCP on Datapath Interfaces**

The DHCP mode is supported on datapath interfaces (regular interfaces/bond) in baremetal/LSC Cloud. Starting with Avi Vantage version 20.1.3, it can also be enabled from the Controller GUI.

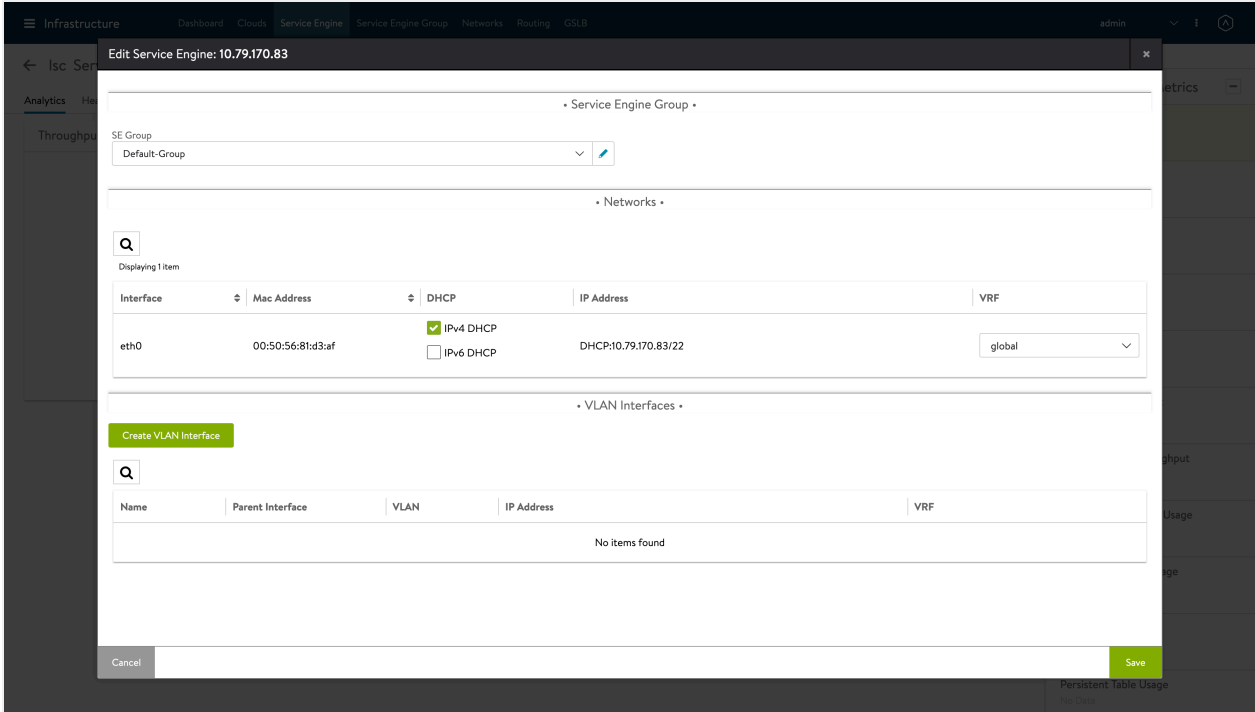

You can also enable DHCP from the Controller using the following command:

configure serviceengine <serviceengine-name>

You can check the desired data\_vnics index (i) using the following command:

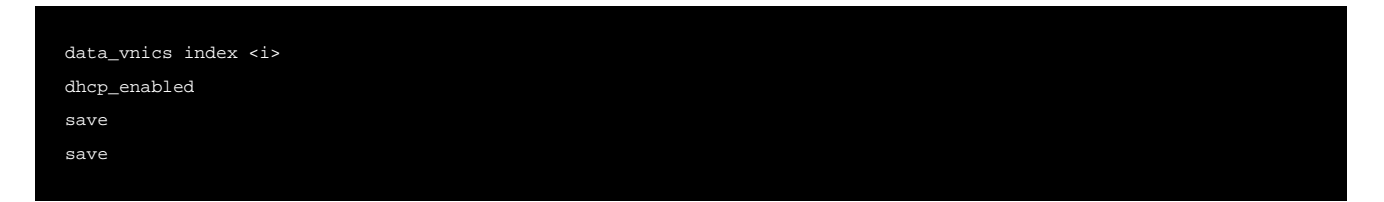

This should enable DHCP on the desired interface.

To disable DHCP on a particular data\_vnic, you can replace dhcp\_enabled by no dhcp\_enabled in the above command sequence.

If DHCP is disabled on a datapath interface, a static IP address should be configured on it. Otherwise the connectivity through the NIC would be lost.

Note: It is recommended to enable DHCP on interfaces that are actively used only. It is advised to leave DHCP disabled on unmanaged/unused interfaces.

## **Next Steps**

To continue with the initial setup wizard and to add Avi Service Engine hosts to the Linux server cloud, read Configuring Avi [Vantage for Application Delivery in Linux Server Cloud](https://avinetworks.com/docs/20.1//configuring-avi-vantage-for-application-delivery-in-linux-server-cloud/).

If you clicked through the SSH or Avi SE host pages of the wizard, see the following articles to complete installation:

- **[Public Key Management on Service Engine Hosts](https://avinetworks.com/docs/20.1//public-key-management-on-se-hosts-16-2-2/)**
- [Adding Avi Service Engines to a Linux Server Cloud](https://avinetworks.com/docs/20.1//adding-avi-service-engines-to-a-linux-server-cloud/)

## **Related Articles**

- Upgrading Avi Vantage Software
- Upgrades in an Avi GSLB Environment
- <sup>o</sup> Is DHCP supported on Avi Vantage for Linux Server Cloud?

## **Document Revision History**

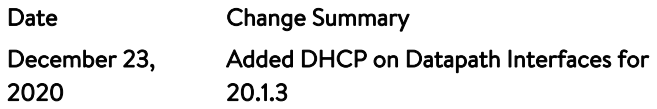